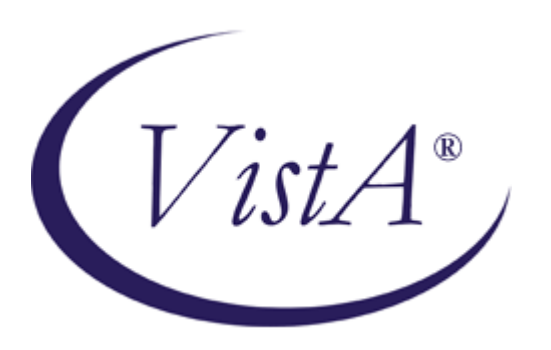

(**NOTE:** This Quick Reference Guide was originally based on a document created by the OI National *Training* and Education Office)

# **MAILMAN QUICK REFERENCE GUIDE**

Version 8.0 August 2002 Revised September 2006

Department of Veterans Affairs VistA Health Systems Design & Development (HSD&D) Infrastructure and Security Services (ISS)

#### **Introduction**

The VistA MailMan software is designed to allow users to send and receive mail from individuals or groups electronically through communication lines, modems, and other networks. These electronic mail messages (i.e., e-mail) can range from personal letters to formal bulletins extracting data from VA FileMan.

After reading messages, recipients can select from a variety of message actions (e.g., replying, saving, deleting, forwarding, querying, copying, or printing messages). Replies generate new messages seen by all recipients, creating an ongoing dialog among the recipients. Authors of messages can easily revise or edit message text, add or remove recipients, and further control the attributes of a message before sending it to others.

MailMan also allows users to appoint surrogates to process and manage their mail. In addition, mail groups can be set up to provide members with a forum for group discussion where ideas and concepts related to the group can be shared. Users can also filter their mail and search for specific messages in their own mailbox or anywhere on the system. Users can "introduce" themselves, provide office information, and create a banner to be displayed when a message is sent to them. Users can also choose a message reader and further customize the MailMan interface to suit their needs.

The main MailMan Menu consists of the following options:

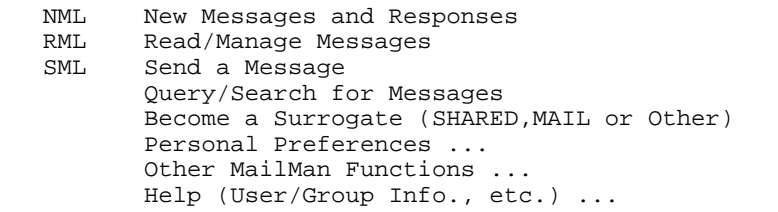

The purpose of this guide is to acquaint you with the basic features and functionality available with MailMan:

- Reading and Replying to Messages.
- Sending New Messages.
- Searching for Messages.
- Filtering Messages.

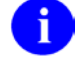

**REF:** For more detailed information on these topics, please refer to the *MailMan Getting Started Guide* and the *MailMan User Manual*.

#### **Orientation and Helpful Hints**

- Throughout this guide, user responses appear in boldface type (e.g., Enter an SSN to search for: **000123456** indicates that the user has entered 000123456 at the "Enter an SSN to search for:" prompt.)
- All of your responses *must* be followed by pressing the Enter key, which is represented by the symbol **<Enter>**.
- References to prompts are enclosed in quotation marks.
- You can activate online help by entering single, double, or triple question marks, according to the level of help you are seeking at most prompts.

## **Reading and Managing Mail**

*Accessible from the Main MailMan Menu.*

## **Prompts**

Basket Action Prompt:

Enter message number or command:

## **Basket Actions—Full Screen Readers**

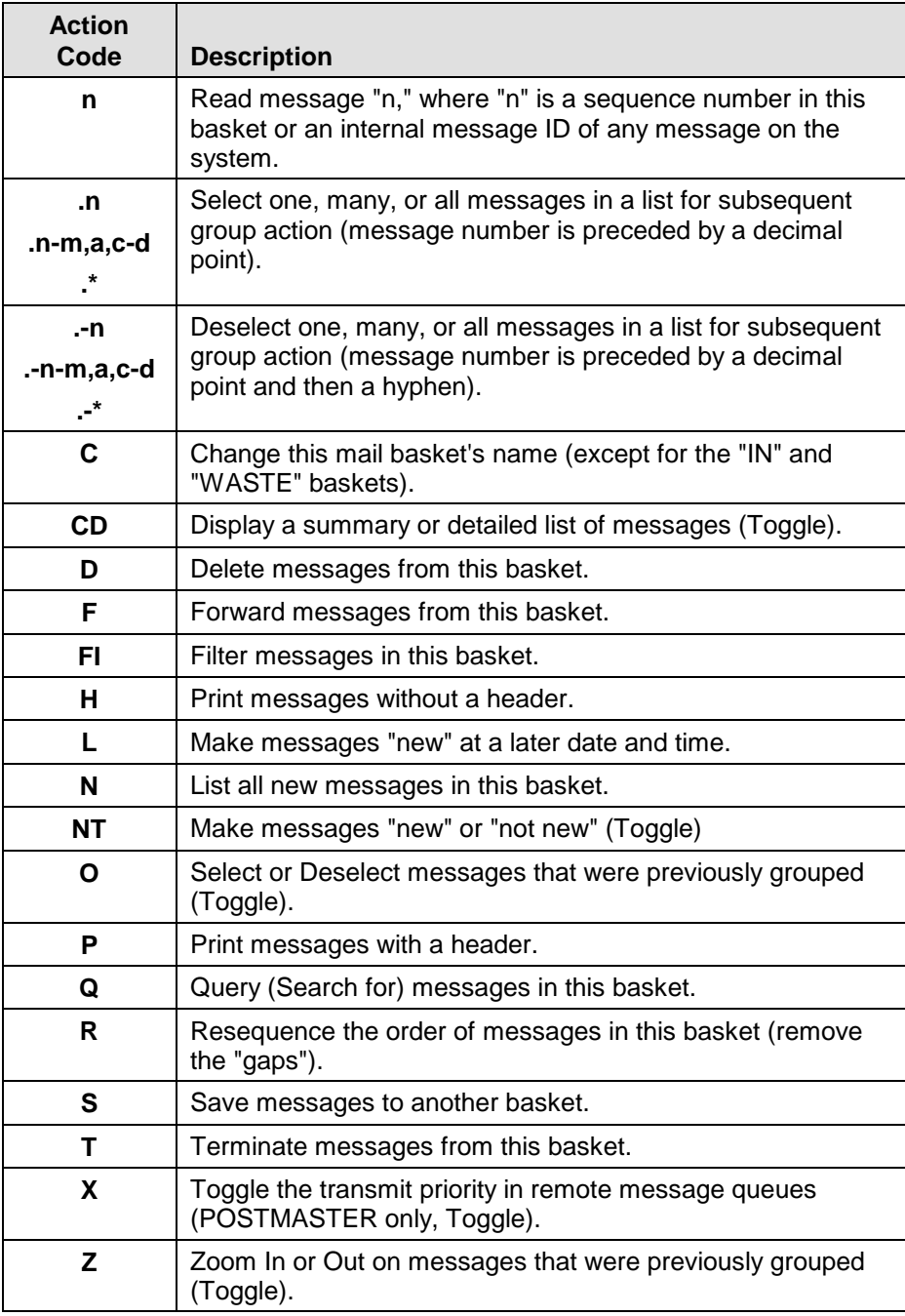

#### **Prompts**

Paging Action Prompts:

• First Page:

Press ENTER or + to go to the next page. Enter +n to page forward n pages. Enter = to refresh this page; ^ to exit this list.

• Middle Page:

Press ENTER or + to go to the next page. Enter +n to page forward n pages. Enter - to go to the previous page. Enter -n to page back n pages. Enter  $0$  to go to the first page; = to refresh this page; ^ to exit.

• Last Page:

Press ENTER or ^ to exit this list. Enter - to go to the previous page. Enter -n to page back n pages. Enter 0 to go to the first page; = to refresh this page.

## **Paging Actions—Full Screen Readers**

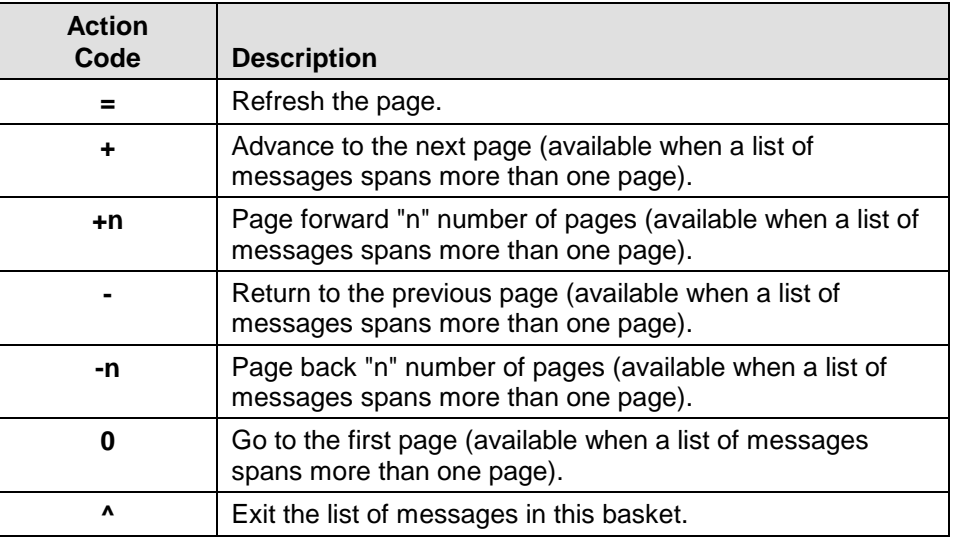

#### **Basket Actions—Classic Reader**

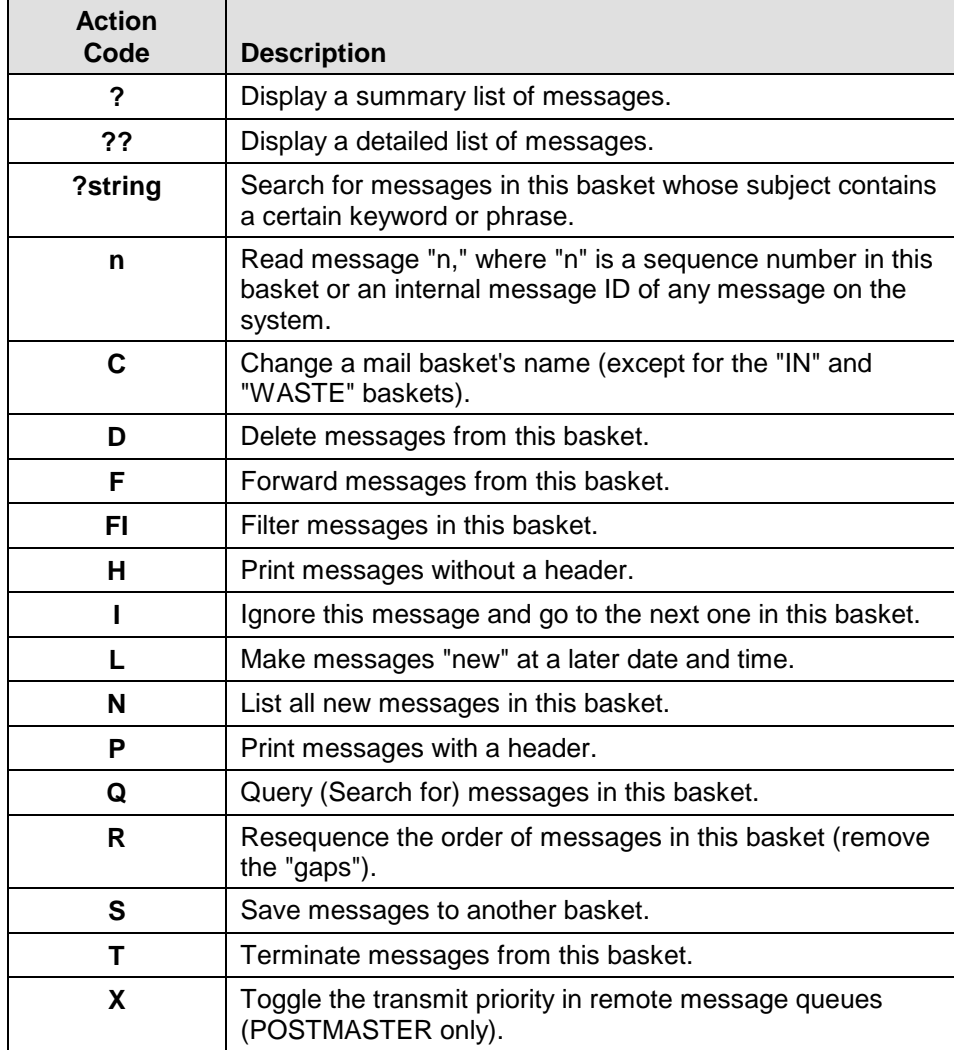

# **Message Actions (after reading a message)**

**Prompts**

Message Action Prompt:

Enter message action (in IN basket): Ignore//

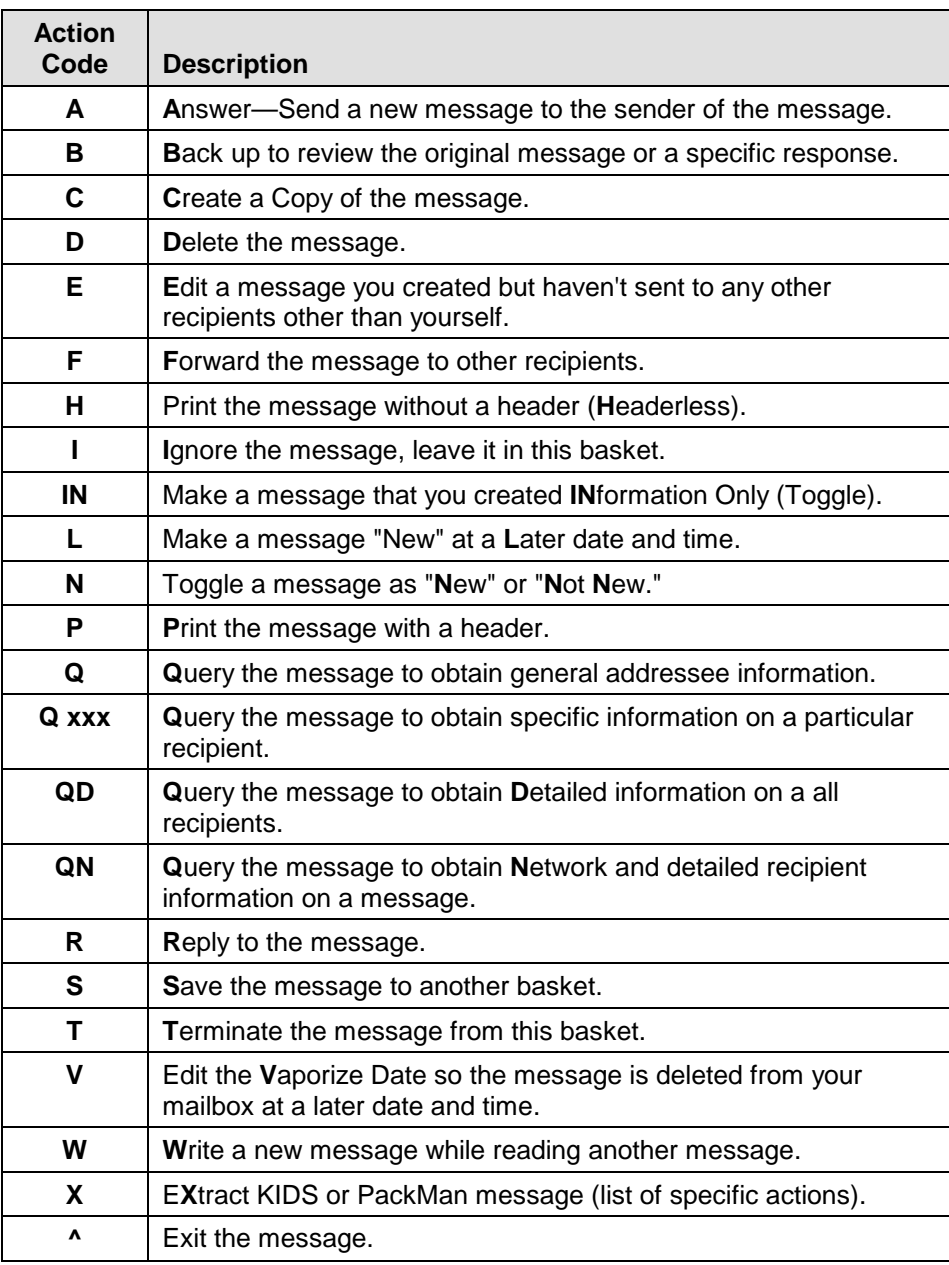

## **Sending Mail**

*Accessible from the Main MailMan Menu.*

## **Prompts**

Select Message option: Transmit now//

# **Send Actions (before sending a message)**

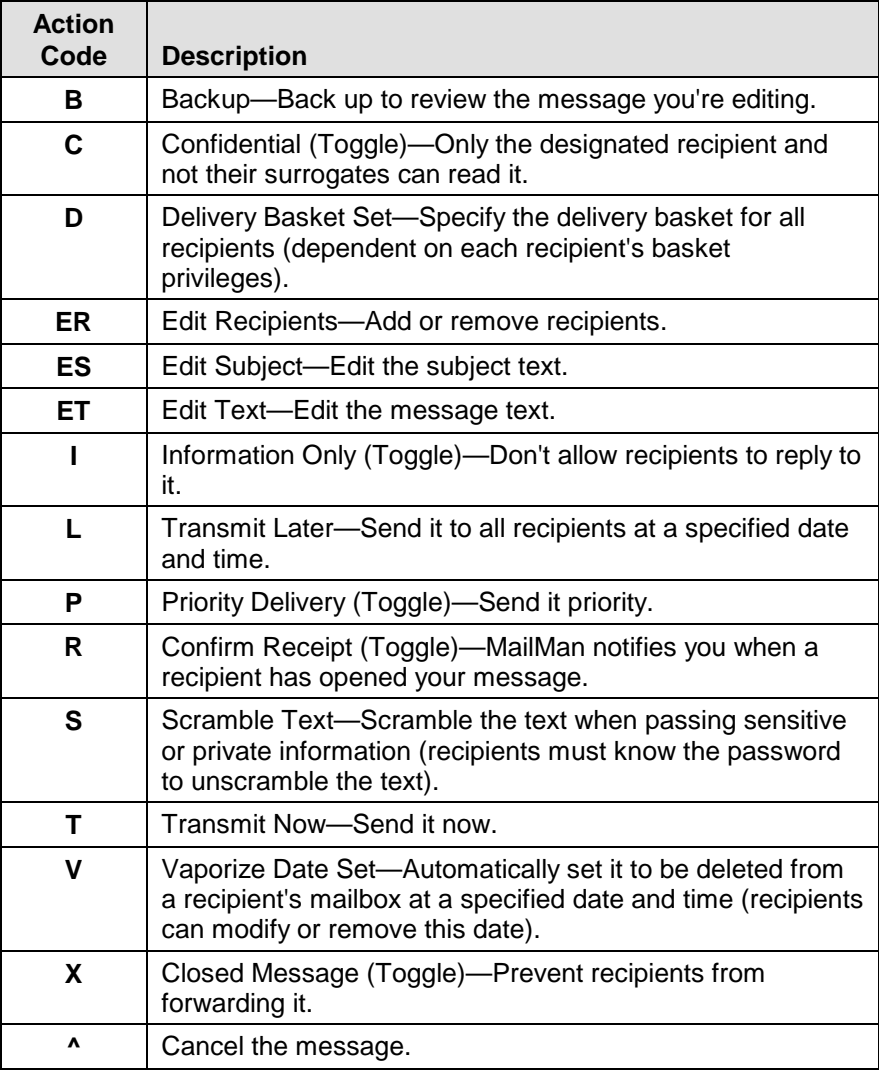